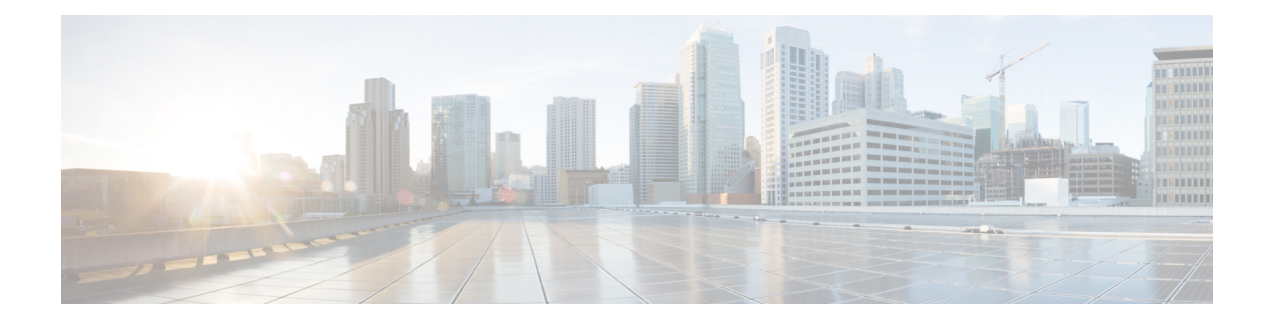

# **PfRv3 Fallback Timer**

PfRv3 can move a specific traffic class (TC) from a primary, preferred path to a backup path to optimize performance. Use fallback-timer to set the time interval (called timeout) for the next re-evaluation of the primary path. Increasing the time interval causes PfRv3 to wait longer before reassessing. This can help to prevent excessive switching between the primary and secondary paths.

- Feature [Information](#page-0-0) for PfRv3 Fallback Timer, on page 1
- [Prerequisites](#page-1-0) for PfRv3 Fallback Timer, on page 2
- [Information](#page-1-1) About PfRv3 Fallback Timer, on page 2
- How to [Configure](#page-3-0) PfRv3 Fallback Timer, on page 4
- [Configuration](#page-4-0) Examples for PfRv3 Fallback Timer, on page 5

# <span id="page-0-0"></span>**Feature Information for PfRv3 Fallback Timer**

The following table provides release information about the feature or features described in this module. This table lists only the software release that introduced support for a given feature in a given software release train. Unless noted otherwise, subsequent releases of that software release train also support that feature.

Use Cisco Feature Navigator to find information about platform support and Cisco software image support. To access Cisco Feature Navigator, go to [www.cisco.com/go/cfn.](http://www.cisco.com/go/cfn) An account on Cisco.com is not required.

| PfRy3 Fallback Timer<br>Cisco IOS XE Gibraltar 16.10.1 | <b>Feature Name</b> | <b>Releases</b> | <b>Feature Information</b>                                                                                                    |
|--------------------------------------------------------|---------------------|-----------------|----------------------------------------------------------------------------------------------------|
| a backup path.<br>master.                              |                     |                 | The PfRy3 Fallback Timer sets the<br>re-evaluation interval for<br>re-evaluating the primary path after<br>a traffic class has been changed to<br>The following commands were<br>modified or added by this feature:<br>fallback-time, show domain vrf |

**Table 1: Feature Information for PfRv3 Fallback Timer**

# <span id="page-1-0"></span>**Prerequisites for PfRv3 Fallback Timer**

• Latest Cisco IOS XE image

# <span id="page-1-1"></span>**Information About PfRv3 Fallback Timer**

## **Overview of Fallback Timer**

As part of its intelligent path selection, PfRv3 can move a specific traffic class (TC) from a primary, preferred path to a backup path to optimize performance. After changing the TC to a backup path, PfRv3 re-evaluates the primary path to determine when to return the TC to the primary path. The re-evaluation occurs in cycles of a specific period of time, and continues for as long as the traffic is not on the primary path.

In some situations, if the primary path alternates between meeting the performance requirements specified for the TC and not meeting the requirements, the TC may be switched excessively between the primary and backup paths. This "bouncing" between paths reduces the stability of the TC.

To prevent excessive switching between paths, you can increase the evaluation interval (called timeout) and apply a dampening algorithm.

**Figure 1: Default Timeout**

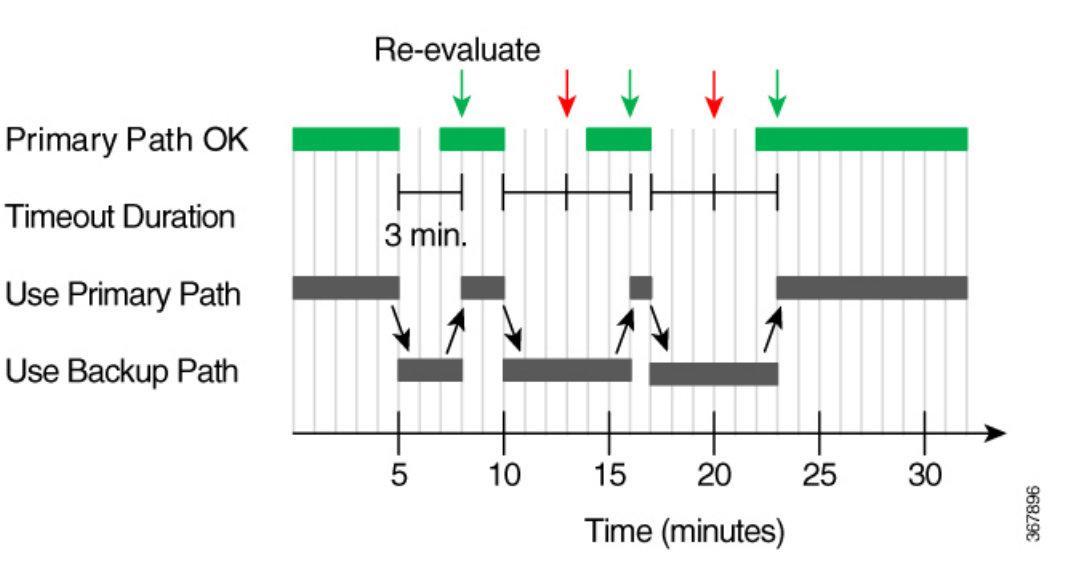

### **Default Timeout**

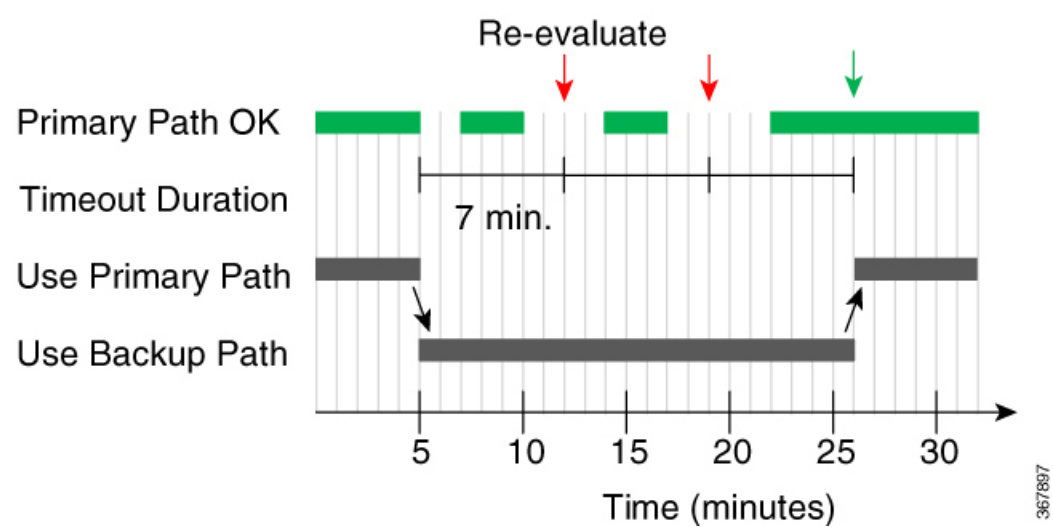

**Method Description Description Applicable to...** 

Increase evaluation Use fallback-timer to set the time interval (called timeout) for

**Figure 2: Longer Timeout Interval**

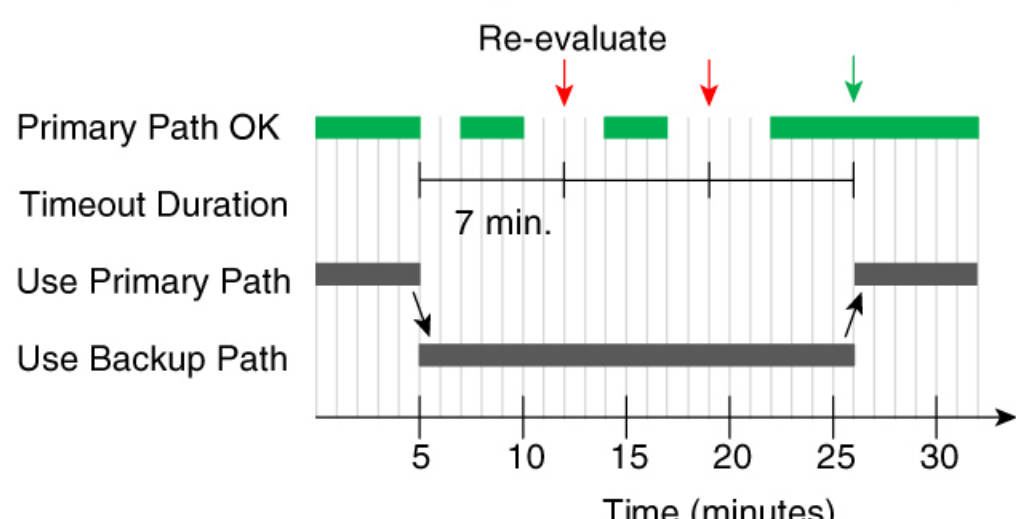

# **Longer Timeout, Less Bouncing**

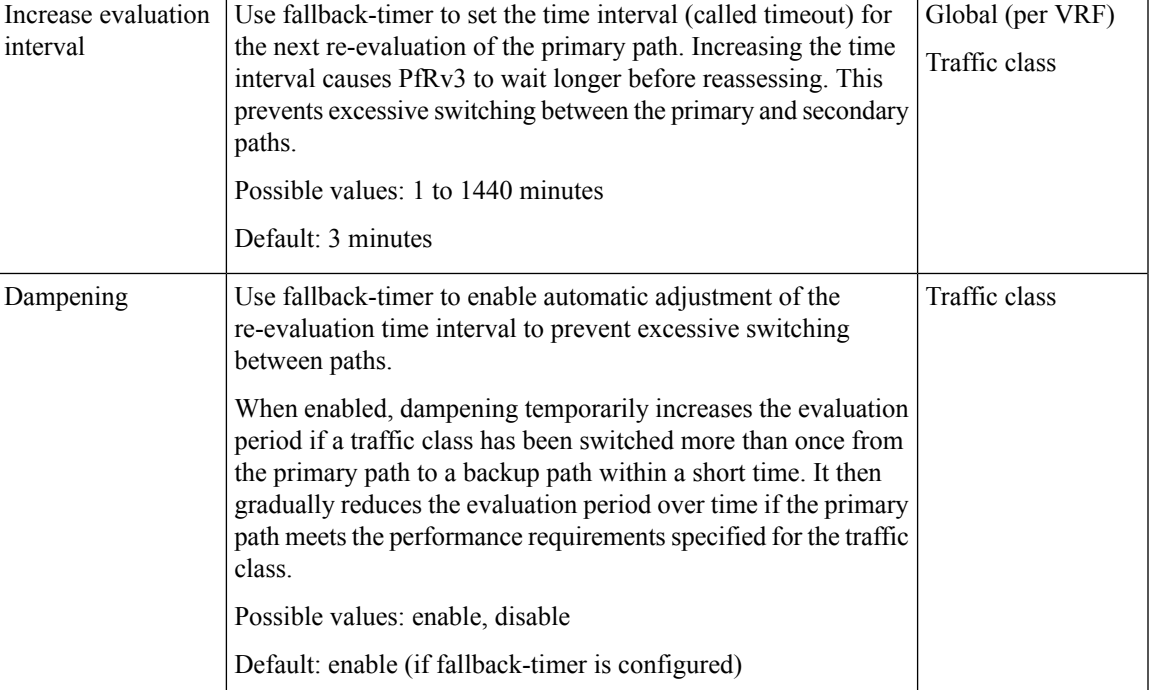

# <span id="page-3-0"></span>**How to Configure PfRv3 Fallback Timer**

## **PfRv3 Fallback Timer Configuration**

To configure the fallback timer, use:

**fallback-timer** *time-in-minutes* [**dampening** {**enable**/**disable**}]

See the examples below.

## **Fallback Timer Configuration Priority**

Priority of fallback timer configuration:

per class (policy) > global > default

### **Example**

Configuration:

- Traffic class A configuration: **fallback-timer 4 dampening enable**
- Global configuration: **fallback-timer 6**

Result:

Trafic class A will operate with a timeout of 4 minutes and dampening. Other traffic classes will have a fixed timeout (no dampening) of 6 minutes.

## **Viewing PfRv3 Fallback Timer Status**

The **show** commands can be entered in any order.

### **Before you begin**

Perform on hub master controller.

### **SUMMARY STEPS**

- **1. show domain** *domain-name* **vrf** *vrf-name* **master policy**
- **2. show domain** *domain-name* **vrf** *vrf-name* **master traffic-classes detail**

### **DETAILED STEPS**

**Step 1 show domain** *domain-name* **vrf** *vrf-name* **master policy**

### **Example**

Sections of the output in bold are relevant to fallback timer.

```
Device# show domain default vrf green master policy
No Policy publish pending
Last publish Status : Peering Success
Total publish errors : 0
    --------------------------------------------------------------------------------
Global-policy-list:
  class SER_CS1 sequence 10
   path-preference ISP1 fallback ISP2
   fallback timer timeout 5 minutes, dampening Enabled
   class type: Dscp Based
     match dscp cs1 policy custom
        priority 1 packet-loss-rate threshold 10.0 percent
       priority 1 byte-loss-rate threshold 10.0 percent
       Number of Traffic classes using this policy: 1
  class SER_EF sequence 20
   path-preference ISP1 fallback ISP2
   fallback timer timeout 6 minutes, dampening Disabled
   class type: Dscp Based
     match dscp ef policy custom
       priority 1 packet-loss-rate threshold 10.0 percent
       priority 1 byte-loss-rate threshold 10.0 percent
```
**Step 2 show domain** *domain-name* **vrf** *vrf-name* **master traffic-classes detail**

### **Example**

<span id="page-4-0"></span>…

Sections of the output in bold are relevant to fallback timer.

Device# **show domain default vrf green master traffic-classes dscp cs1 detail**

Dst-Site-Prefix: 100.20.0.0/16 DSCP: cs1 [8] Traffic class id:28 Clock Time: 09:51:00 (CST) 08/24/2018 TC Learned: 00:10:29 ago Present State: CONTROLLED Current Performance Status: in-policy **Current Service Provider: ISP2 path-id:4 since 00:01:50 Previous Service Provider: ISP1 pfr-label: 0:0 | 0:1 [0x1] for 488 sec (A fallback provider. Primary provider will be re-evaluated 00:03:11 later)**

# **Configuration Examples for PfRv3 Fallback Timer**

## **Example: Configuring PfRv3 Fallback Timer Globally**

Configure the global fallback timer settings on a hub master controller.

#### **Configure global fallback timer to 4 minutes**

**domain iwan vrf default master hub advanced fallback-timer 4**

#### **Disable fallback timer globally**

Use **fallback-timer off** to disable re-evaluation of the primary path after a traffic class switches to a backup path. In this mode, traffic does not switch back to the primary path.

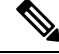

**Note** Consider restoring the fallback timer to the default 3 minutes instead of disabling.

```
domain iwan
vrf default
master hub
advanced
fallback-timer off
```
## **Example: Configuring PfRv3 Fallback Timer for Traffic Class**

Configure the global fallback timer settings on a hub master controller.

#### **Fallback 5 minutes, dampening enabled by default**

```
domain iwan
vrf default
master hub
class VOICE sequence 10
match app audio policy voice
path-preference MPLS1 fallback INET1
fallback-timer 5
```
#### **Fallback 10 minutes, dampening disabled**

```
class REAL_TIME_VIDEO sequence 20
match dscp cs4 policy real-time-video
match dscp af41 policy real-time-video
path-preference MPLS1 fallback INET1
fallback-timer 10 dampening disable
```
#### **Fallback timer off**

Use **fallback-timer off** to disable re-evaluation of the primary path after a traffic class switches to a backup path. In this mode, traffic does not switch back to the primary path.

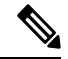

**Note** Consider restoring the fallback timer to the default 3 minutes instead of disabling.

```
class LOW_LATENCY_DATA sequence 30
match dscp cs2 policy real-time-video
match dscp af21 policy real-time-video
path-preference INET1 fallback MPLS1
fallback-timer off
```